# Installation

### **ProSAFE 8-Port and 16-Port Gigabit Click Switch GSS108E** GSS116E

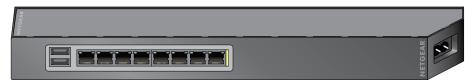

### Hardware Overview

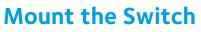

### Wall mount

Note: Peel the plastic cover off of the adhesive squares on the rear of the backplate to help hold the backplate in place when mounting the switch to a wall..

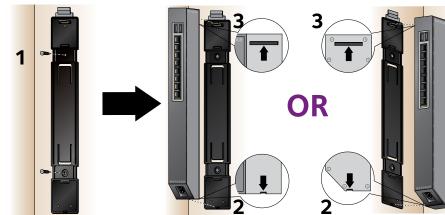

Note: You must screw the backplate into a wall stud when wall mounting the switch.

### Table leg mount

>Notch

Hook

0

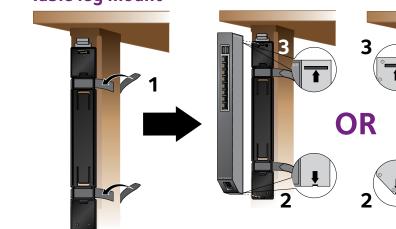

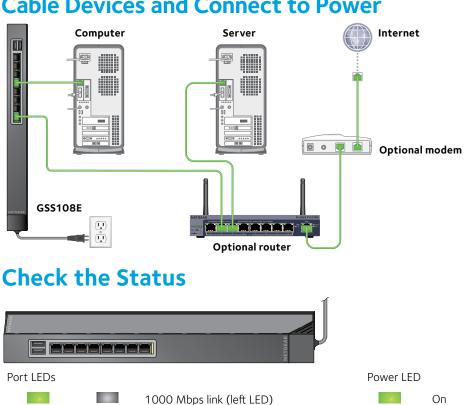

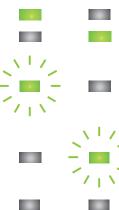

# **NETGEAR**<sup>®</sup>

Locking tab

Notch

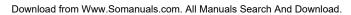

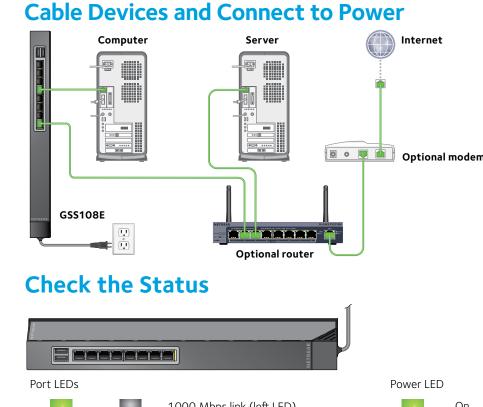

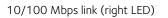

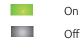

1000 Mbps activity (left LED blinking)

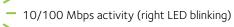

No link (off)

### Set Up the Switch Configuration Utility

ProSAFE Click switches are plug and play and offer the same features as ProSAFE Plus switches. You can install a configuration utility to select additional options to manage and customize the switch for your network. This utility is on the resource CD that was shipped with the switch.

Note: The configuration utility is installed on your computer and is supported only on Windows.

- > To install the configuration utility:
- 1. Insert the resource CD into a computer that is connected to the switch.
- 2. Click the **Install ProSAFE Plus Utility** link and follow the prompts to install the program.

The switch configuration utility is installed in the program directory of your computer and a ProSAFE Plus Utility icon is placed on your desktop.

- To configure the switch:
- 1. Double-click the **ProSAFE Plus Utility** icon.

The configuration home screen displays a list of Plus switches that it discovers on the local network.

- 2. Select the switch that you want to configure. You are asked to enter the password for the switch.
- 3. Enter the switch's password in the **password** field. The switch's default password is password.
- 4. Use the utility to configure the switch.

For a description of Plus features, see the ProSAFE Plus Switch Configuration Utility User Guide. You can access the user guide through links on the Help tab of the utility or on the resource CD.

Note: You can also access and configure the switch directly through its webbased user interface by entering the switch's IP address in the address bar of a browser. If a DHCP server is not installed in your network, the default IP address is 192 168 0 239

November 2014

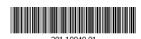

NETGEAR, Inc. 350 East Plumeria Drive San Jose, CA 95134, USA

# **Specifications**

| Specification                      | GSS108E                                                          | GSS116E                                                          |
|------------------------------------|------------------------------------------------------------------|------------------------------------------------------------------|
| Network interface                  | RJ-45 connector for<br>10BASE-T,<br>100BASE-TX, or<br>1000BASE-T | RJ-45 connector for<br>10BASE-T,<br>100BASE-TX, or<br>1000BASE-T |
| Network cable                      | Category 5e (Cat 5e) or better<br>Ethernet cable                 | Category 5e (Cat 5e) or better<br>Ethernet cable                 |
| Ethernet ports                     | 8                                                                | 16                                                               |
| USB ports<br>(provides power only) | 2                                                                | -                                                                |
| USB power                          | 10W maximum per port<br>15W maximum total                        | -                                                                |
| Power                              | 100–240 VAC 50/60Hz, 1.0A<br>maximum                             | 100–240 VAC 50/60Hz, 0.5A<br>maximum                             |
| Power consumption                  | 20.14W maximum                                                   | 8.36W maximum                                                    |
| Weight                             | 0.43 kg (0.94 lb)                                                | 1.3 kg (2.64 lb)                                                 |
| Dimensions<br>(W x D x H)          | 305 mm x 65 mm x 36 mm<br>12 in. x 2.54 in. x 1.39 in.           | 407 mm x 70 mm x 36 mm<br>16.02 in. x 2.7 in. x 1.39 in          |
| Operating<br>temperature           | 0-40°C (32-104°F)                                                | 0-40°C (32-104°F)                                                |
| Operating humidity                 | 0%–90% relative humidity, noncondensing                          | 0%–90% relative humidity, noncondensing                          |
| Electromagnetic compliance         | CE Class B, FCC Class B, VCCI<br>Class B, RCM Class B            | CE Class B, FCC Class B, VCCI<br>Class B, RCM Class B            |
| Safety agency<br>approvals         | CE mark, CB                                                      | CE mark, CB                                                      |

## Support

Thank you for selecting NETGEAR products.

After installing your device, locate the serial number on the label of your product and use it to register your product at *https://my.netgear.com*.

website.

For product updates and web support, visit http://support.netgear.com.

resources.

For regulatory compliance information, visit http://www.netgear.com/about/regulatory/.

See the regulatory compliance document before connecting the power supply.

You must register your product before you can use NETGEAR telephone support. NETGEAR recommends registering your product through the NETGEAR

NETGEAR recommends that you use only the official NETGEAR support

For the current EU Declaration of Conformity, visit http://support.netgear.com/app/answers/detail/a id/11621/.

NETGEAR, the NETGEAR logo, and Connect with Innovation are trademarks and/or registered trademarks of NETGEAR. Inc. and/or its subsidiaries in the United States and/or other countries. Information is subject to change without notice. © NETGEAR, Inc. All rights reserved

Free Manuals Download Website <u>http://myh66.com</u> <u>http://usermanuals.us</u> <u>http://www.somanuals.com</u> <u>http://www.4manuals.cc</u> <u>http://www.4manuals.cc</u> <u>http://www.4manuals.cc</u> <u>http://www.4manuals.com</u> <u>http://www.404manual.com</u> <u>http://www.luxmanual.com</u> <u>http://aubethermostatmanual.com</u> Golf course search by state

http://golfingnear.com Email search by domain

http://emailbydomain.com Auto manuals search

http://auto.somanuals.com TV manuals search

http://tv.somanuals.com